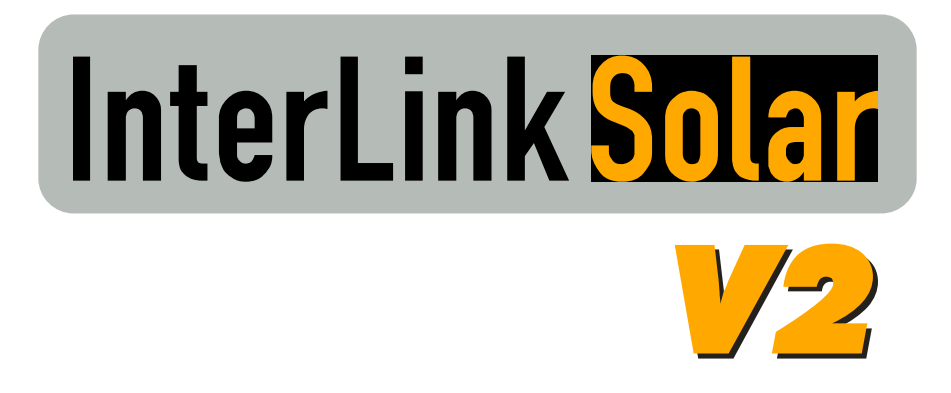

## Präsentation und Überwachung von Solaranlagen

## **Handbuch**

Tel.: +49 (0) 721 / 81968-300 Fax: +49 (0) 721 / 81968-400 E-mail: [info@common-link.de](mailto:info@common-link.de) Website: [www.pvlog.de](http://www.pvlog.de/)

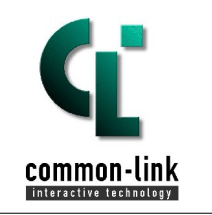

**Common-Link AG**  Koellestrasse 30B D-76189 Karlsruhe

### **Inhaltsverzeichnis**

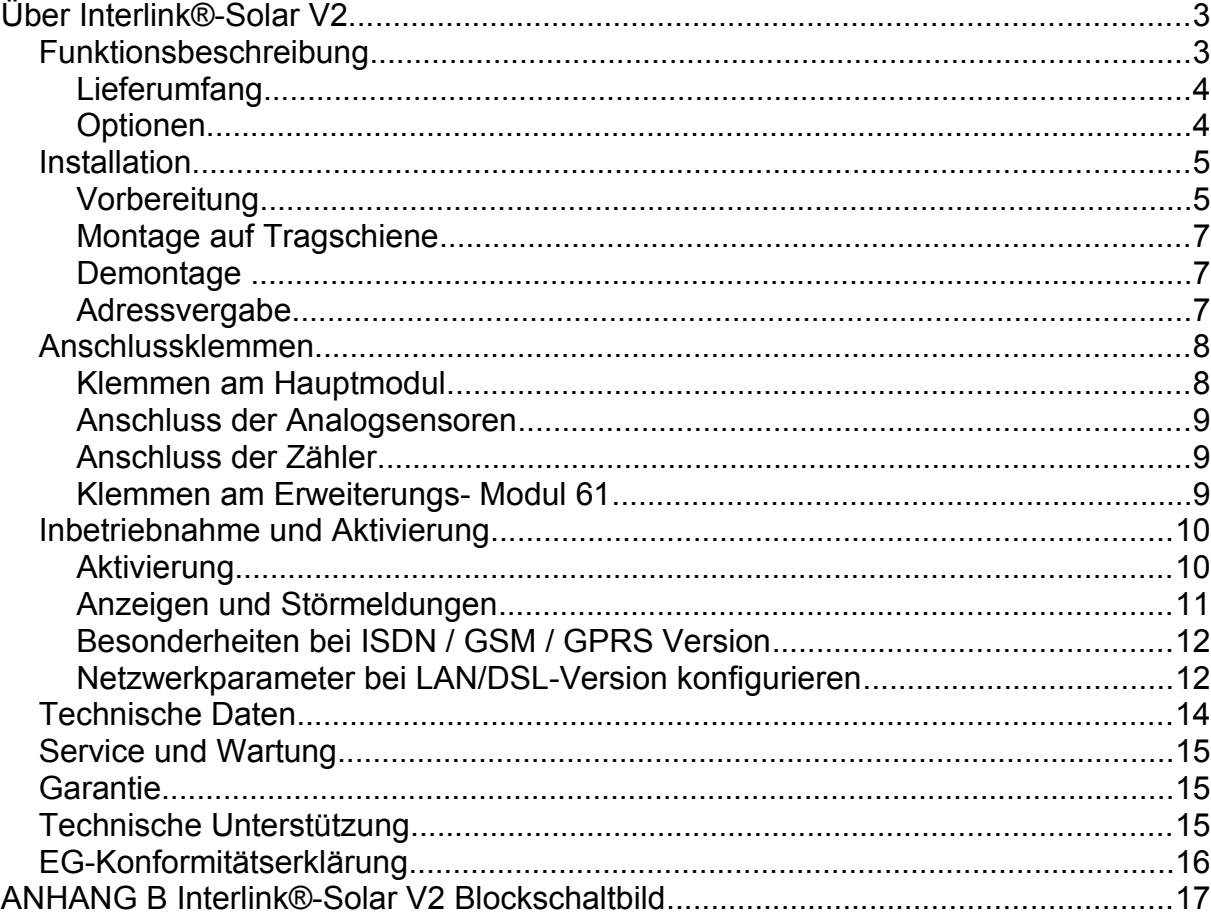

Copyright Common-Link AG 2009. Alle Rechte vorbehalten.

Vervielfältigung, auch auszugsweise, nur mit schriftlicher Genehmigung erlaubt.

Dieses Handbuch, sowie die darin beschriebenen Geräte (Hardware) und die Anwendungen (Software), sind urheberrechtlich geschützte Leistungen der Common-Link AG.

InterLink ® und Common-Link ® sind eingetragene Marken der Common-Link AG.

#### Achtung!

Dieses Zeichen warnt vor möglicher Gefahr für Personen und Sachen bei Nichtbeachtung! **1 b biction with the imaginal begin in the second and business below <b>1** 

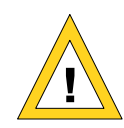

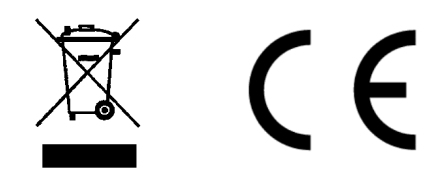

Version 2.05 Stand: August 2010

#### *Über Interlink® -Solar V2...*

**Interlink-Solar V2** ist die Hardware Plattform zur Präsentation und Überwachung von PhotoVoltaik-Solaranlagen (PV-Anlagen) auf dem Internet Portal [www.pvlog.de.](http://www.pvlog.de/)

#### *Was ist neu...*

Der neue, integrierte System-Bus verbindet Haupt- und Optionsmodule zu einer perfekt skalierbaren Hardwareplattform. Die Kontrolle von 50 und mehr Zählern, die unterbrechungsfreie Stromversorgung, sowie RS485 Bausteine zum Anschluss lokaler Großanzeigen zählen zu den auffälligsten Neuerungen.

#### *Flexibel*

Die Datenübermittlung erfolgt über einen Telefon- ISDN- oder DSL-Anschluss, falls ohnehin am Standort der Anlage vorhanden, oder über Mobilfunk zu günstigen Festpreisen (flatrate). Wählen Sie einfach die passende Ausführung.

#### *Standardisiert*

Der **Interlink® -Solar V2** erfasst kontinuierlich die Leistungsdaten Ihrer PV-Anlage mit Hilfe bewährter Sensoren direkt am Anlagen Standort. Damit stehen die Betriebsdaten Ihrer Anlage einheitlich und herstellerunabhängig zur Verfügung. Die Daten werden zur Weiterverarbeitung, zusammen mit Zeitstempel und Status-Informationen, an das [Rechenzentrum](http://www.pvlog.de/) gesendet. Die Ergebnisse werden visualisiert und sind weltweit abrufbar, auf Wunsch auch öffentlich. Mehr Informationen dazu finden Sie unter [www.pvlog.de](http://www.pvlog.de/)

#### *Anwenderfreundlich*

Die ans Rechenzentrum übermittelten Messwerte des **Interlink® -Solar V2** werden dort zur Bewertung der Anlage weiterverarbeitet. Bei Abweichungen der möglichen von der tatsächlich eingespeisten Energie wird eine Fehlermeldungen generiert. Das System versendet daraufhin Mitteilungen an den Eigentümer und /oder an den betreuenden Installateur. Alle Einstellungen erfolgen benutzerfreundlich über das Portal [www.pvlog.de.](http://www.pvlog.de/) Dort stehen dem Anwender auch detaillierte Berichte zum Download bereit.

#### *Funktionsbeschreibung*

Der **Interlink® -Solar V2** misst kontinuierlich die Leistungsdaten Ihrer PV-Anlage und liefert damit die Basis zur Ertragskontrolle und Benachrichtigung: Sonnen Energie:

Das Hauptmodul, "Main" genannt, bietet zwei analoge Messeingänge sowie eine Referenzstromquelle zum Anschluss von Einstrahlungs- und Temperatursensoren. Die Werte der Sensoren werden je einmal pro Sekunde gemessen, in Intervallen von 10 Minuten aufsummiert und ausfallsicher zwischengespeichert. Auf diese Weise wird die eingestrahlte Energie der Sonne direkt am Standort Ihrer PV-Anlage mit hoher zeitlicher Auflösung und sehr guter Genauigkeit ermittelt.

#### Gewonnene elektrische Energie:

Die von Ihrer PV-Anlage erzeugte elektrische Energie wird mit Hilfe von Energiezählern gemessen und ebenfalls in 10 Minuten Intervallen gespeichert.

Der **Interlink® -Solar V2** bietet dafür zwei Zähleingänge direkt am Hauptmodul und lässt sich durch Erweiterungsmodule, z.B. das Modul61 mit je 6 S0- Schnittstellen, je nach Bedarf auf 50 und mehr Zählstellen erweitern. Der integrierte Speicher sichert die Messwerte von Basis- und allen angeschlossenen Erweiterungsmodulen, die Werte bleiben auch bei einem Stromausfall erhalten.

#### **Lieferumfang**

Das **Interlink® -Solar V2** Set besteht aus folgenden Teilen:

- 1 **Interlink® -Solar V2 Basisgerät**
- 3 Anschluss-Klemmen für Zähler, Sensor und Versorgung
- 1 Erdungsklemme
- 1 Segment Erweiterungsbus
- 1 Netzadapter 85-264VAC oder 120-370VDC, Wirkungsgrad: Typ. 84%
- 1 Installationsanleitung mit Zugangsdaten für www.pvlog.de

#### **Versionsabhängig:**

- Analog-Version: 1 TAE Anschlussleitung, 6m
- 
- ISDN-Version : 1 ISDN-Anschlussleitung, 3m
- LAN/DSL-Version: 1 Netzwerkkabel grün, 3m,
	- 1 Konfigurationsadapter

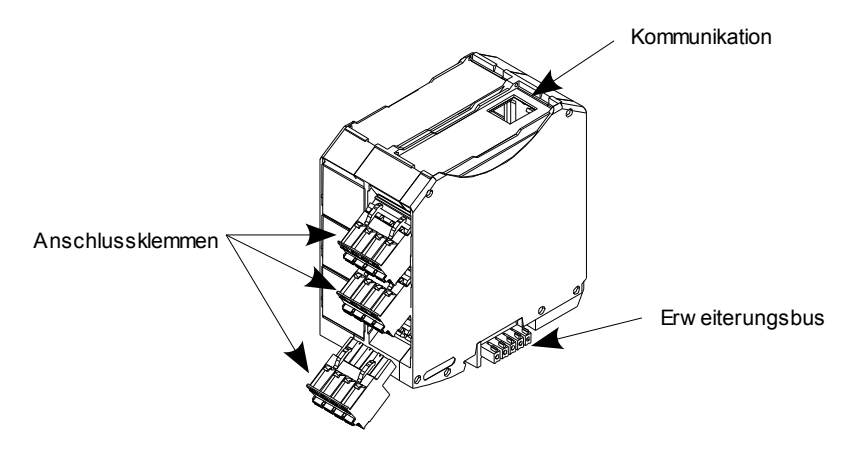

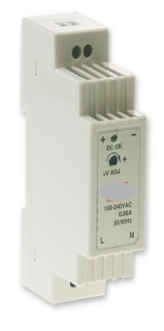

*Zeichnung 1: InterLink-Solar V2 Basic mit Anschlussklemmen*

*Zeichnung 2: Netzadapter mit Weitbereichseingang*

### **Optionen**

- M61, Erweiterungsmodul mit 6 zusätzlichen S0-Eingängen
- M02, Batteriemodul zur Versorgung des Systems bei Stromausfall
- M33, Buskoppler zum Anschluss von Großdisplays über RS485 In Vorbereitung:
- DC-Leistungsmessmodul zur galvanisch getrennten DC-Messung
- Buskoppler zur Anschaltung verschiedener Bussysteme

#### *Installation*

#### *Zur Beachtung:*

Die Montage des **Interlink® -Solar V2** erfolgt in einem Schaltkasten auf einer 35mm Hutschiene, NS35/7,5 oder NS35/15.

Der verwendete Schaltkasten muss die am Installationsort geforderte Schutzart aufweisen, der **Interlink® -Solar V2** hat Schutzart **IP20,** ist also vor Feuchtigkeit und Staub geschützt zu montieren.

Bei der Auswahl des Installationsortes sind die zulässigen Betriebsbedingungen zu beachten. Näheres finden Sie im Abschnitt "Technische Daten".

Bei Modem/ISDN-Version ist eine TAE-Dose/ISDN S0-Anschluss bereitzustellen. Bei GSM/GPRS-Version ist ein geeigneter Antennenstandort zu berücksichtigen.

#### **Hinweis:**

Weder die Antenne noch die Antennenleitung dürfen zusammen mit spannungsführenden Leitungen verlegt werden. Die Antennenleitung darf nicht aufgerollt werden. Die Antenne muss senkrecht angebracht werden.

Die Erdung des **Interlink® -Solar V2** erfolgt über die Hutschiene, eine Erdungsklemme liegt bei.

- **Installation nur durch ausgebildete Fachkraft !**
- **einschlägige Sicherheitsbestimmungen und Normen beachten !**

# **!**

#### **Vorbereitung**

- Gerät auspacken
- Lieferumfang prüfen
- LAN/DSL-Version: Bitte zuerst die Netzwerkparameter konfigurieren

Originalverpackung aufbewahren, sie wird benötigt falls das Gerät im Garantiefall zur Reparatur oder zur Entsorgung an den Hersteller eingeschickt werden muss.

#### Hinweis zur Entsorgung:

Diese elektronischen Messgeräte gehören nicht in den Hausmüll! Sie können den **Interlink® -Solar V2** nach Ende des Gebrauchs zur kostenfreien Entsorgung an den Hersteller einsenden.

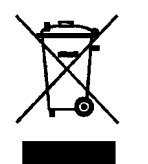

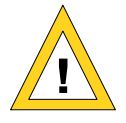

#### *Platzbedarf im Schaltkasten*

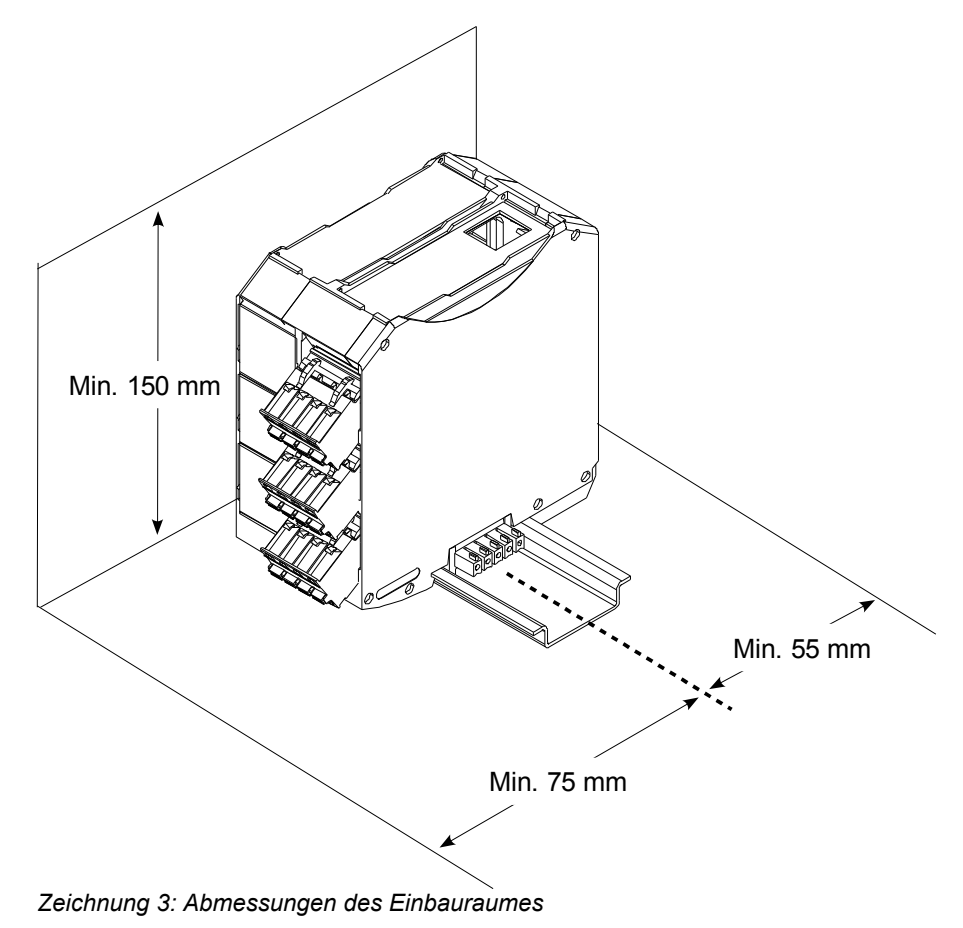

Zur Installation hat sich ein Schaltkasten mit transparentem Deckel bewährt. Dadurch sind die optischen Anzeigen jederzeit leicht ablesbar. Benötigte Höhe und Tiefe sind *Zeichnung 3* zu entnehmen, die benötigte Breite berechnet sich wie folgt:

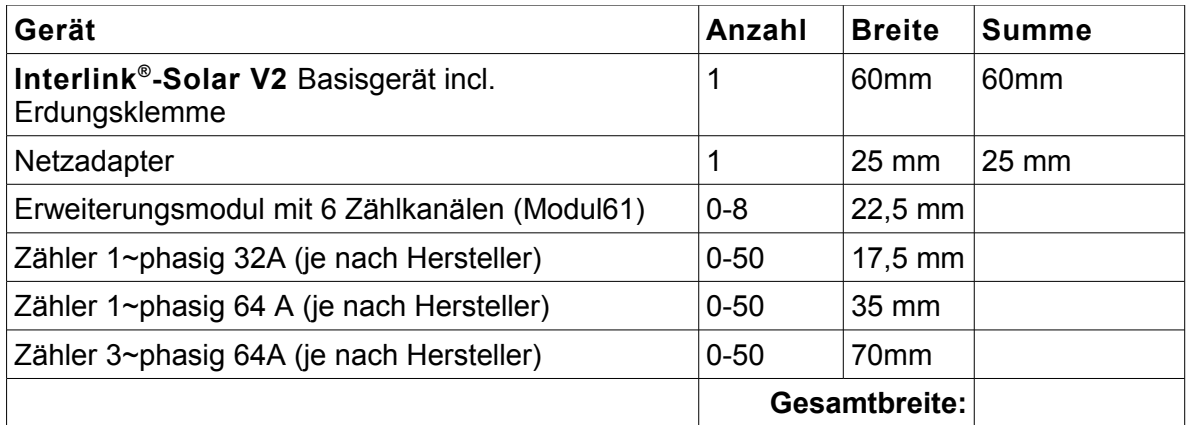

#### **Montage auf Tragschiene**

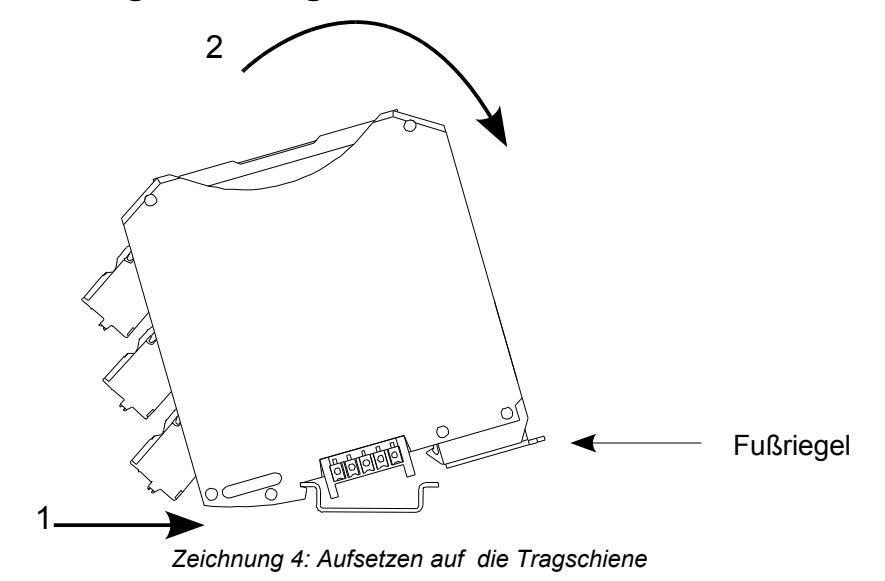

#### *Hauptmodul (Main)*

Der **Interlink® -Solar V2** wird, wie in Zeichnung 4 gezeigt, auf die Tragschiene montiert, indem das Gerät zunächst in Pfeilrichtung (1) auf der Schiene positioniert wird und dann bis zum hörbaren Einrasten in Pfeilrichtung (2) gekippt wird.

#### *Erweiterungsmodule*

Zur Montage eines Erweiterungsmoduls wird zunächst der beiliegende Systembus Stecker im Abstand von ca. 10mm auf die Tragschiene gedrückt bis er einrastet. Anschließend wird er nach links geschoben, bis er in den Stecker des Hauptmoduls einrastet. Danach wird das Erweiterungsmodul, wie in Zeichnung 4 gezeigt, auf die Tragschiene gesetzt. Mehr dazu finden Sie im Handbuch zum Erweiterungsmodul.

#### **Demontage**

Bei der Demontage wird einfach der Fußriegel, im Bild rechts, gelöst und das Gerät entgegen der Pfeilrichtung (2) gekippt. Der Buskontaktsatz verbleibt auf der NS35 Schiene.

#### **Adressvergabe**

Auf dem Systembus muss jedes angeschlossene Modul eine eigene Adresse benutzen. Es stehen 8 Adressen je Modultyp zur Verfügung. Werden mehrere Module gleichen Typs angeschlossen, so müssen die verwendeten Adressen unterschiedlich sein. Die Adresse wird mit dem Drehschalter auf der Frontseite der Erweiterungsmodule eingestellt. Auslieferungszustand ist Adresse 1.

#### *Beispiel:*

An einem Basismodul sollen 8 Erweiterungsmodule (Modul61) angeschlossen werden. Da die Module den gleichen Typ haben (Modul61) muss die vergebene Adresse unterschiedlich sein. Mit dem Drehschalter wird daher jedem Modul eine eigene Adresse von 1 bis 8 aufsteigend vergeben.

#### *Anschlussklemmen*

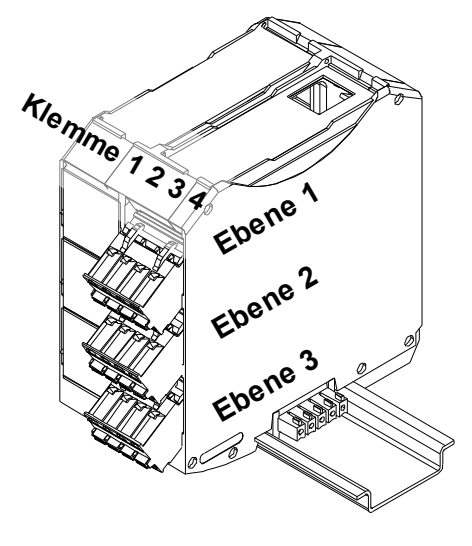

*Zeichnung 5: Klemmenbezeichnung*

#### **Klemmen am Hauptmodul**

#### *Analog: Ebene 1*

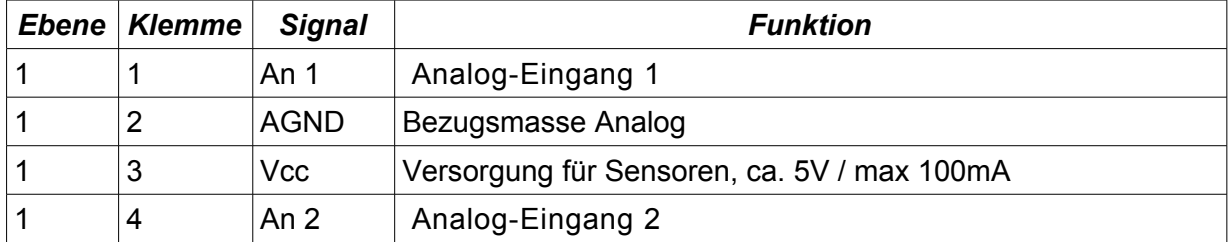

#### *Zähler: Ebene 2*

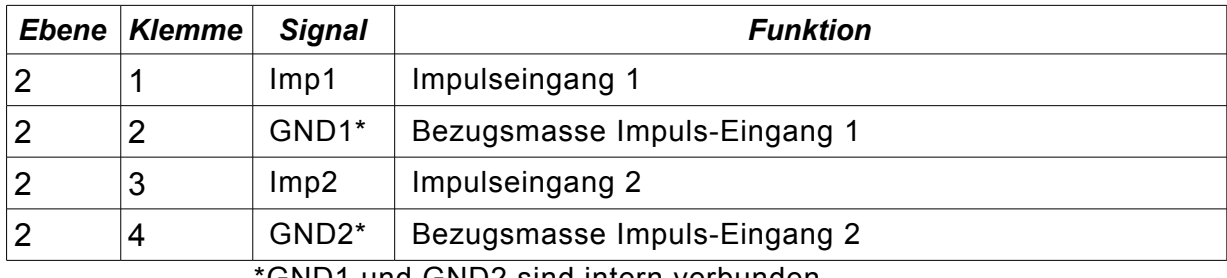

GND1 und GND2 sind intern verbunden.

#### *Versorgung: Ebene 3*

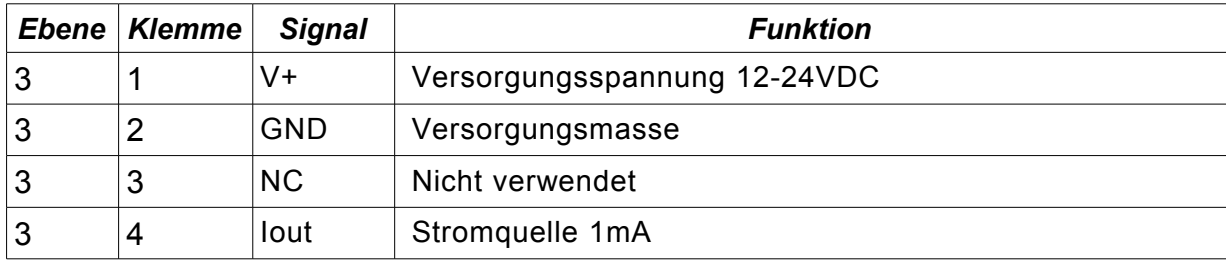

Die Nummerierung der Ebenen erfolgt bei allen Modulen von oben nach unten, die Nummerierung der Klemmen erfolgt immer

von links nach rechts.

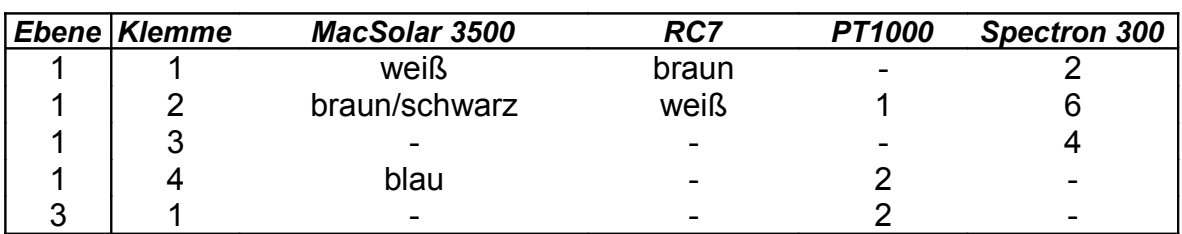

#### **Anschluss der Analogsensoren**

#### **Anschluss der Zähler**

An die Klemmen in Ebene 2 können bis zu zwei Impulsgeber angeschlossen werden. Dabei muss es sich um potentialfreie Schließkontakte handeln. Bei polarisierten Halbleiterkontakten ist die Polarität zu beachten. Klemmen-Nummerierung aufsteigend von links nach rechts.

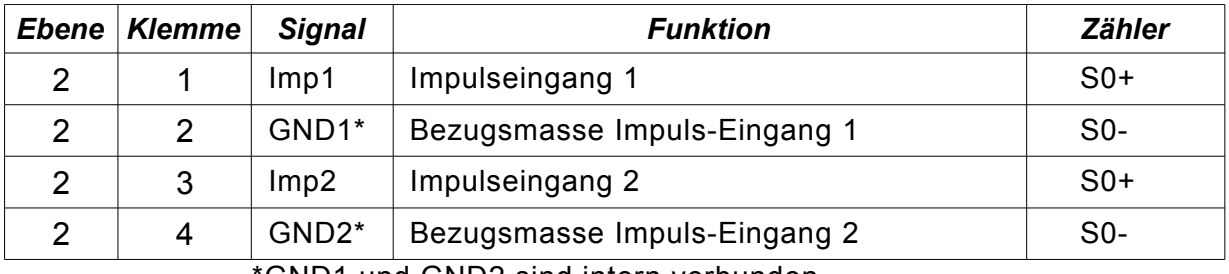

\*GND1 und GND2 sind intern verbunden.

#### **Klemmen am Erweiterungs- Modul 61**

#### *Zähler: Ebene 1, 2 und 3*

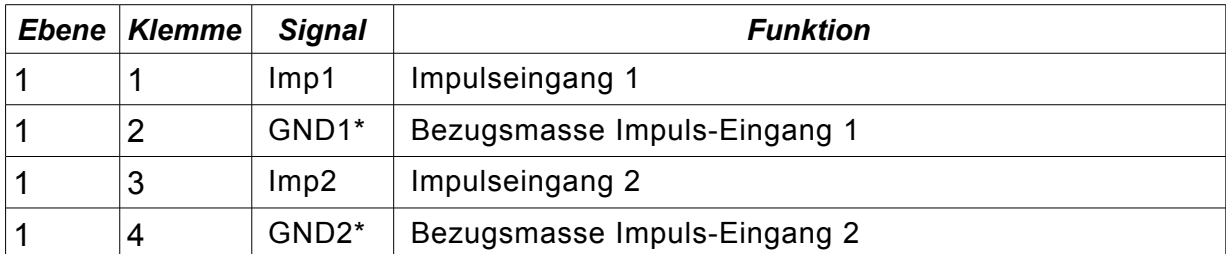

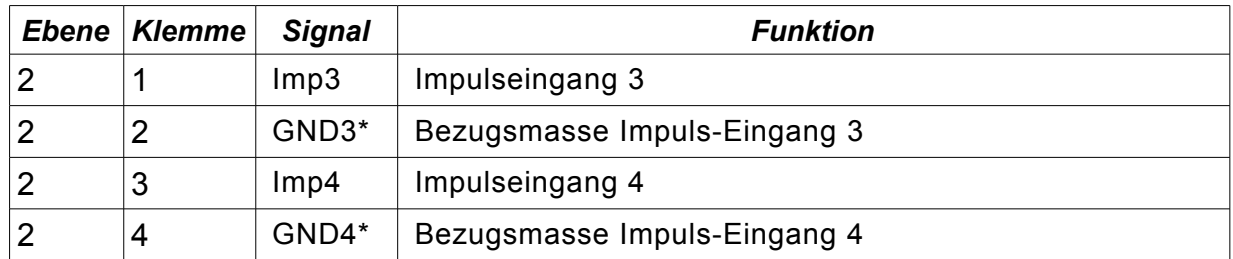

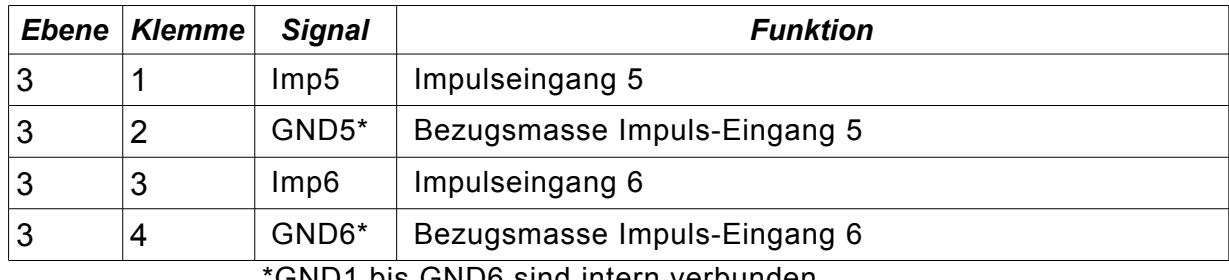

\*GND1 bis GND6 sind intern verbunden.

#### *Inbetriebnahme und Aktivierung*

Nach der Installation gehen Sie bitte wie folgt vor:

- Überprüfen Sie den korrekten Anschluss der Sensoren und Impulsgeber.
- Bei Analog/ISDN-Geräten: Schließen Sie das Gerät an den Telefon- / bzw. ISDN-Anschluss an. Überprüfen Sie, ob Telefon.- bzw. ISDN-Anschluss freigeschaltet sind (auch für ankommende und abgehende Ferngespräche) und überprüfen Sie die Nummer des Anschlusses mit einem geeigneten Telefonapparat.
- Bei GSM/GPRS-Geräten montieren Sie die Antenne an einem geeigneten Ort und verbinden Sie diese mit der Antennenbuchse. Prüfen Sie, dass die Antenne senkrecht steht und die Leitung nicht aufgerollt ist.
- Bei LAN/DSL-Geräten muss vor der Aktivierung die Konfiguration der Netzwerkparameter am Gerät vorgenommen werden. Näheres hierzu im Kapitel "Netzwerkparameter konfigurieren"
- Schalten Sie die Spannungsversorgung ein.

#### **Aktivierung**

Neben der Installation und Inbetriebnahme des **Interlink® -Solar V2** muss die PV-Anlage auf dem Potal [www.pvlog.de](http://www.pvlog.de/) konfiguriert werden. bschließend wird die Konfiguration an den **Interlink® -Solar V2** übertragen, damit wird dieser aktiviert. Die LED "Ready" leuchtet danach grün. Die Zugangsdaten finden Sie auf der Installationsanleitung die jedem Gerät beiliegt. Die Konfiguration ist unter [www.pvlog.de](http://www.pvlog.de/) im Einzelnen beschrieben.

#### *Tipp für die GPRS und LAN Version:*

Ist die PV-Anlage bereits konfiguriert wenn der **Interlink® -Solar V2 GPRS** eingeschaltet wird, so erfolgt die Aktivierung innerhalb von 5 Minuten automatisch. Ansonsten kann die erste Aktivierung, je nach Version, bis zum nächsten Morgen dauern. Nach erfolgreicher Aktivierung blitzt die LED "Data" blau.

#### **Anzeigen und Störmeldungen**

Zur Überwachung der Funktion von Gerät und Verbindung zum Service-Netzwerk sind einige LED zur optischen Anzeige sowie ein Piezo-Summer zur akustischen Störmeldung im **Interlink® -Solar V2** integriert.

Diese finden sich auf dem Haupt Modul, gekennzeichnet durch "Main".

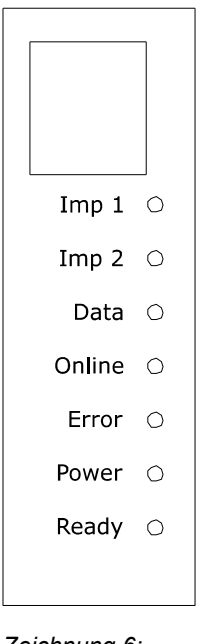

*Zeichnung 6: LED-Anzeigen*

- 1: LED "**Imp 1**", Gelb. Blitzt bei erkanntem Impuls am Impulseingangs Nr. 1.
- 2: LED "**Imp 2**", Gelb. Blitzt bei erkanntem Impuls am Impulseingangs Nr. 2.
- 3: LED "**Data**", Blau. Blitzt nach erfolgter Aktivierung einmal pro Sekunde und zeigt die Erfassung der Messwerte an.
- 4: LED "**Online**", Gelb. Leuchtet vom Beginn des Verbindungsaufbaus zum Service Netzwerk bis zum Ende der Verbindung.
- 5: LED "**Error**", Rot blinkend. Zeigt an, dass sich das Modem nicht initialisieren lässt, oder dass trotz mehrerer Versuche kein Verbindungsaufbau möglich ist. Außerdem wird bei GSM/GPRS-Geräten damit signalisiert, dass sich das interne Modem nicht in das Mobilfunknetz einbuchen kann. Versuchen Sie dann zuerst die Position der Antenne zu verbessern.
	- 6: LED "**Power**": Grün. Leuchtet, sobald die Spannungsversorgung vorhanden ist.
	- 7: LED "**Ready**": Grün.
		- Blitzt nach einem Stromausfall solange, bis eine erfolgreiche Verbindung zum Service Netzwerk zustande gekommen ist.
		- Leuchtet nachdem eine erfolgreiche Verbindung zum Service Netzwerk zustande gekommen ist.
		- Blinkt bei erkanntem Hardware- oder Kommunikations-Fehler (erfolgloser Verbindungsversuch).

LED-Anzeigen der Erweiterungsmodule: Finden sie im jeweiligen Datenblatt.

#### *Piezo-Summer*

Im **Interlink® -Solar V2** ist ein Piezo-Summer zur Meldung wichtiger Störungen integriert . Bei erkannter Störung wird er alle 60 Sekunden für eine Sekunde eingeschaltet. Eine erkannte Störung wird automatisch dem Service-Netzwerk übermittelt.

#### *GSM-Feldstärkeüberwachung (nur für GSM/GPRS-Version)*

In Geräten mit GSM/GPRS-Modul wird periodisch, alle 60 Sekunden, die Feldstärke überwacht. Sollte diese unter einen bestimmten, für eine sichere Datenübertragung erforderlichen Wert fallen, so wird dies durch Flackern der LED "Error" und gleichzeitiges kurzes Aktivieren des Summers angezeigt. Hat die Feldstärke den Mindestwert wieder erreicht, wird die Meldung zurückgesetzt.

#### **Besonderheiten bei ISDN / GSM / GPRS Version**

#### *ISDN:*

Die ISDN-Version kann sowohl an den internen als auch externen S0-Bus angeschlossen werden. Bei der Aktivierung muss ein gegebenenfalls nötiger Amtszugang berücksichtigt werden. Für den **Interlink® -Solar V2** sollte, wenn möglich, eine eigene Rufnummer (MSN) reserviert werden.

#### *GSM/GPRS:*

Das integrierte GSM-Modem wird automatisch regelmäßig neu initialisiert und ins Mobilfunknetz eingebucht. Während dieser Initialisierungsphase kann über einen Zeitraum von bis zu zwei Minuten ein Modem Fehler durch Blinken der LED 'Error' angezeigt werden. Diese Meldung erlischt bei korrekter Funktion.

#### **Netzwerkparameter bei LAN/DSL-Version konfigurieren**

Der **Interlink® -Solar V2 LAN** ist im Auslieferungszustand so eingestellt, dass er die benötigte Netzwerkkonfiguration über das *Dynamic Host Configuration Protocol* automatisch von einem DHCP-Server im Netzwerk bezieht. Der Dienst des DHCP-Servers wird üblicherweise vom DSL-Router Ihres Internetanschlusses zur Verfügung gestellt.

#### *Ablauf der automatischen Konfiguration:*

- 1. Stellen Sie sicher, dass Ihr DSL-Router eingeschaltet und DHCP aktiviert ist. Einzelheiten dazu entnehmen Sie den Unterlagen des Routers.
- 2. Verbinden Sie den **Interlink® -Solar V2 LAN** mit einem freien Anschluss des DSL-Routers. Verwenden Sie dazu das beiliegende grüne Kabel.
- 3. Schalten Sie den **Interlink® -Solar V2 LAN** ein.

Sobald der **Interlink® -Solar V2 LAN** eingeschaltet wird, bezieht er automatisch die benötigte Konfiguration. Anschließend baut das Gerät eine ssl-gesicherte Verbindung zum Rechenzentrum auf, wird aktiviert und ist betriebsbereit. Erfolgskontrolle:

Die Anzeige "Ready" wechselt auf grünes Dauerlicht sobald die Verbindung zum Rechenzentrum erfolgt ist.

Die Anzeige "Data" blitzt blau, sobald das Gerät aktiviert wurde.

#### *Ablauf der manuellen Konfiguration:*

Falls ein DHCP-Server nicht zur Verfügung steht, oder sie die Netzwerkkonfiguration manuell vornehmen möchten, finden Sie auf [www.pvlog.de](http://www.PVLog.de/) im Bereich "Service & Downloads" ein kostenloses Tool mit dem Sie die Verbindung zum **Interlink® -Solar V2 LAN** herstellen. Folgen Sie dazu den Anweisungen des Tools. Die eigentliche Konfiguration erfolgt über Webseiten die im **Interlink® -Solar V2 LAN** integriert sind. Diese werden mit Ihrem Internet Browser aufgerufen, die Zugangsdaten lauten:

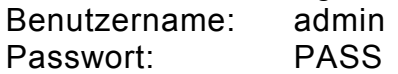

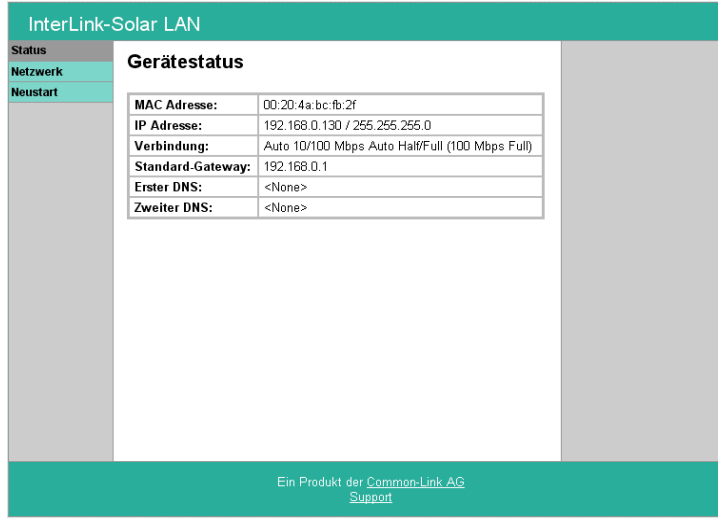

Wählen Sie in der linken Leiste den Menüpunkt "Netzwerk"

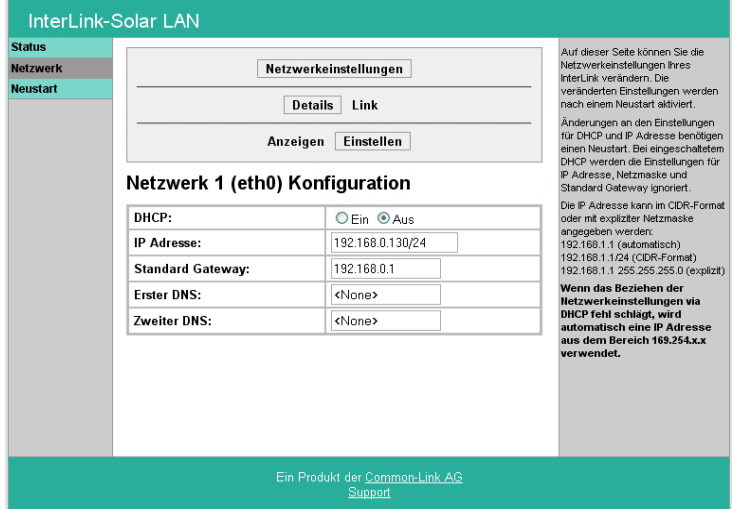

Tragen Sie hier die gewünschte Netzwerkkonfiguration ein.

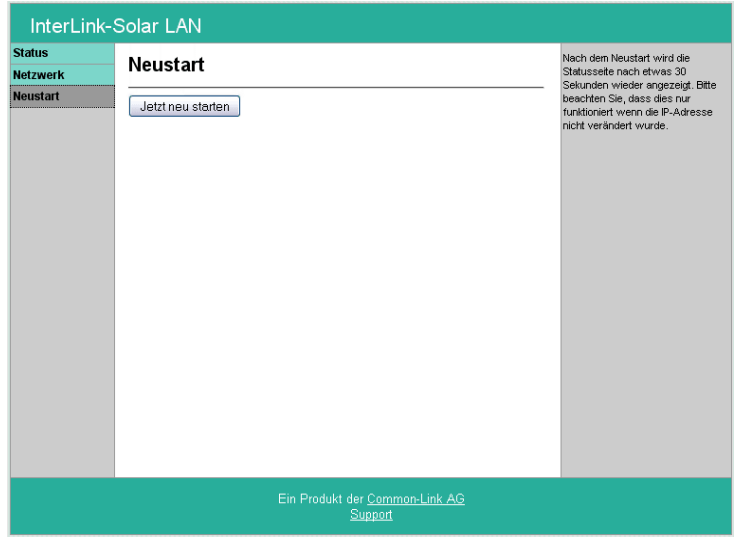

Zur Übernahme der geänderten Einstellungen klicken Sie auf "Neustart". Dann auf "Jetzt neu starten". Damit ist die Konfiguration abgeschlossen.

#### *Technische Daten*

#### *Allgemein:*

- Versorgung: 12-24VDC, max. 0,5A
- Betriebstemperatur: 0 .. 50°C
- Lagertemperatur: -10 .. 60°C
- Feuchtigkeit: ~10 .. 85% rel.F, nicht kondensierend
- Schutzart IP20 nach IEC 60529
- Einbau: auf Tragschiene nach DIN-EN 50 022
	- (35mm Schiene NS35/7,5 oder NS35/15)
- Erdung: durch Tragschiene und mitgelieferte Erdungsklemme
- Anschlussklemmen: steckbare Federkraftklemmen
- Leitungslängen: max. ca. 250m je nach Leitungstyp und Querschnitt
- Leitungsquerschnitt :  $0,2$ -2,5mm<sup>2</sup> (24-12 AWG)

#### *Hauptmodul:*

#### **Interlink® -Solar V2 Main**

- Leistungsaufnahme: max. 0,80W (Normalbetrieb)
- Leistungsaufnahme: max. 0,15W (Stromsparmodus oder Batteriebetrieb)
- Abmessungen: ca. 92 x 85 x 45mm
- 
- Gewicht: ca. 140 220g, je nach Ausführung
- Sensoreingänge 2 Spannungseingänge 0...4V, Fehler kleiner +/- 0,5%
	- 2 Impulseingänge, max. 50 Impulse/sek. zum Anschluss von Elektrizitätszählern mit Impulsausgang nach EN 62053-31, Klasse B
	- 1 Stromquelle für Pt1000-Anschluss: 1mA +/- 0,5%

#### *Erweiterungsmodule:*

#### **Interlink® -Solar V2 Modul61**

*Erweitert das System um 6 zusätzliche S0-Eingänge*

- Leistungsaufnahme: max. 0,15W (Normalbetrieb)
- Leistungsaufnahme: max. 0,075W (Stromsparmodus oder Batteriebetrieb)
- Abmessungen: ca. 92 x 85 x 22.5mm
- Gewicht: ca. 70g, je nach Ausführung
- Sensoreingänge 6 Impulseingänge, max. 50 Impulse/sek. zum Anschluss von Elektrizitätszählern mit Impulsausgang nach EN 62053-31, Klasse B

Die Eingänge des ersten Erweiterungsmoduls können wahlweise auch als Störmeldeeingänge konfiguriert werden. Bei den zu überwachenden Störmeldekontakten muss es sich um potentialfreie Schließkontakte handeln. Bei polarisierten Halbleiterkontakten ist die Polarität zu beachten. Schaltschwellen:

- Schalter offen: Widerstand > 6,8kOhm / Spannung > 3,0V
- Schalter geschlossen: Widerstand < 3,3kOhm / Spannung < 2,0V

#### **Interlink® -Solar V2 Modul02**

*Erweitert das System durch Unterbrechungsfreie Stromversorgung (USV)*

- Leistungsaufnahme: max. 4W (im Ladebetrieb)
- Leistungsaufnahme: max. 0,04W (Batteriepflege)
- Überbrückungszeit : bis 20h, abhängig von Anzahl

Erweiterungsmodule und Batteriezustand

- Abmessungen: ca. 92 x 85 x 22,5mm
- Gewicht: ca. 150g, je nach Ausführung

#### *Service und Wartung*

Das System **Interlink® -Solar V2** bedarf keiner Wartung. Unbefugtes Öffnen des Gerätes führt zum Erlöschen des Garantieanspruchs und kann zu Schäden an der Elektronik führen. Zum Reinigen ein trockenes Tuch verwenden. Keine Lösungsmittel verwenden!

#### *Garantie*

Der Hersteller gewährt auf das Produkt eine Garantie von 24 Monaten auf Material und Verarbeitung. Schäden, die auf Überspannung oder eine unsachgemäße Behandlung des Gerätes zurückzuführen sind, sind von der Garantie ausgeschlossen. Weitergehende Ansprüche wie z.B. Folgeschäden sind ebenfalls ausgeschlossen.

#### *Technische Unterstützung*

Bei Fragen zu Installation und Betrieb wenden Sie sich bitte an Ihren Fachhändler, oder per e-mail an [support@pvlog.de](mailto:support@pvlog.de).

Geräte die zur Diagnose oder Reparatur an den Hersteller eingeschickt werden, benötigen eine RMA-Nummer. Diese Nummer erhalten Sie bei Bedarf nach Einsendung der Fehlerbeschreibung per e-mail an support@pvlog.de. Geräte ohne RMA-Nummer können nicht angenommen werden.

#### *EG-Konformitätserklärung*

nach EMV-Richtlinie 2004/108/EG

#### **Der Hersteller**

Common-Link AG Koellestrasse 30b D-76189 Karlsruhe,

#### **erklärt hiermit, dass das Produkt**

Produktbezeichnung: Datenlogger Fabrikat: Interlink® -Solar V2 Typ: Interlink® -Solar V2 Analog, Interlink® -Solar V2 GPRS, Interlink® -Solar V2 ISDN, Interlink® -Solar V2 LAN, Interlink® -Solar V2 Modul02 Interlink® -Solar V2 Modul33 Interlink® -Solar V2 Modul61

**den Bestimmungen der oben gekennzeichneten Richtlinie, einschließlich deren zum Zeitpunkt der Erklärung geltenden Änderungen, entspricht.**

**Folgende harmonisierte Normen wurden angewendet:**

EN 61326-1:2006

Karlsruhe, 15.07.2009

 $\frac{1}{2}$ 

Vorstand

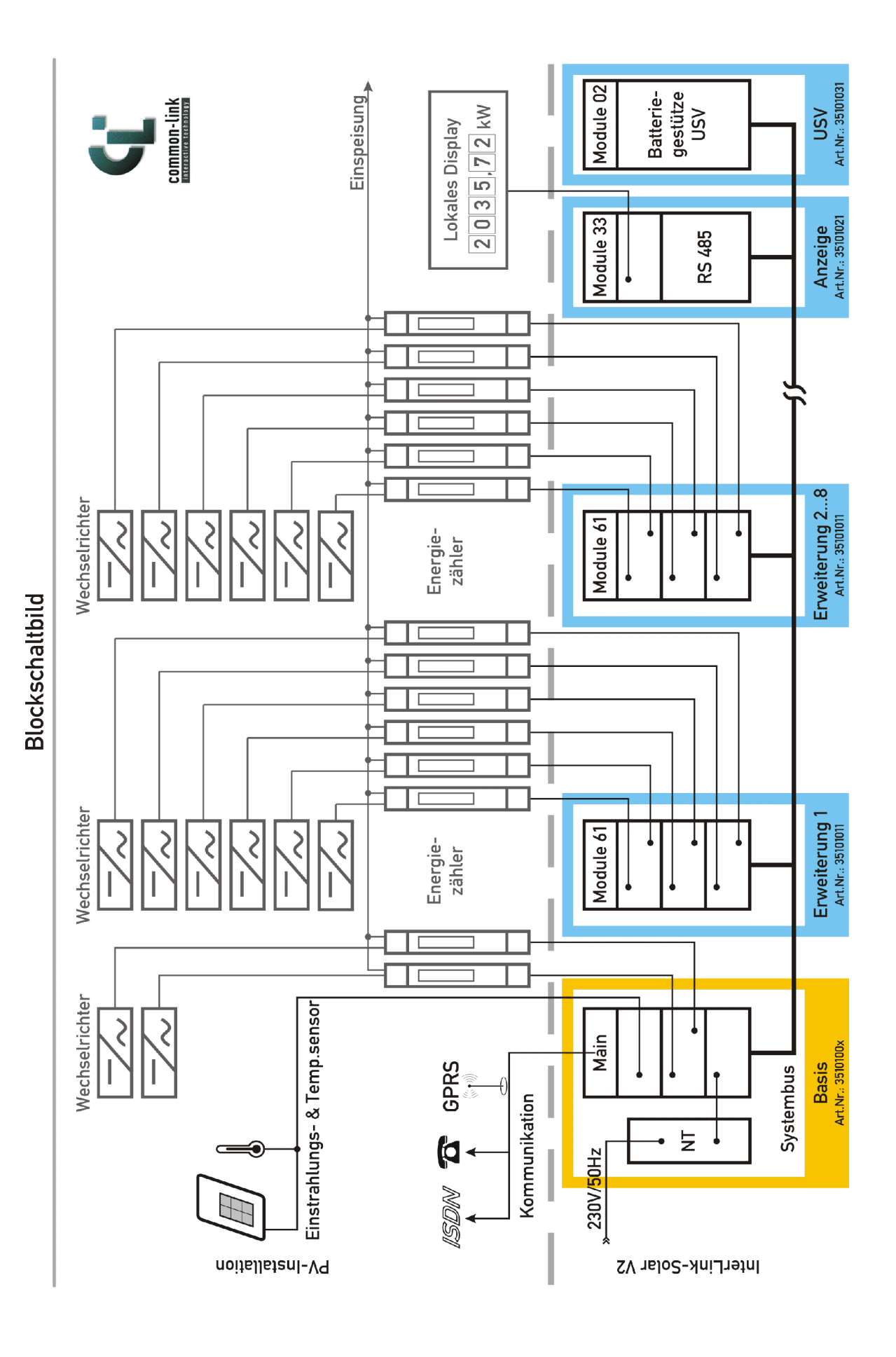

#### **ANHANG B Interlink® -Solar V2 Blockschaltbild**